## Why HTML?

 HyperText Markup Language (HTML) is the predominant markup language for web pages.

▲□▶ ▲□▶ ▲ 三▶ ▲ 三▶ - 三 - のへぐ

# Why HTML?

 HyperText Markup Language (HTML) is the predominant markup language for web pages.

< □ > < 同 > < Ξ > < Ξ > < Ξ > < Ξ < </p>

 Building webpages is a valuable skill for publishing customized content.

# Why HTML?

 HyperText Markup Language (HTML) is the predominant markup language for web pages.

< □ > < 同 > < Ξ > < Ξ > < Ξ > < Ξ < </p>

- Building webpages is a valuable skill for publishing customized content.
- Learning the structure behind webpages enables understanding of them.

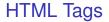

#### Tags are the building blocks of HTML. They describe content.

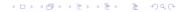

## **HTML** Tags

Tags are the building blocks of HTML. They describe content.

 Each tag is written with an opening < and a closing > (for example <html>).

▲□▶ ▲□▶ ▲ 三▶ ▲ 三▶ - 三 - のへぐ

## **HTML** Tags

Tags are the building blocks of HTML. They describe content.

 Each tag is written with an opening < and a closing > (for example <html>).

< □ > < 同 > < 三 > < 三 > < 三 > < ○ < ○ </p>

 Each tag is generally associated with a closing tag (for example </html>).

## **HTML** Tags

Tags are the building blocks of HTML. They describe content.

- Each tag is written with an opening < and a closing > (for example <html>).
- Each tag is generally associated with a closing tag (for example </html>).
- There are execeptions. One that will be important in A3 is the image tag <img>.

< □ > < 同 > < 三 > < 三 > < 三 > < ○ < ○ </p>

## Beginning a Document

Each document begins with a doctype declaration.

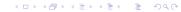

Each document begins with a doctype declaration.

▲□▶ ▲□▶ ▲ 三▶ ▲ 三▶ - 三 - のへぐ

► In HTML5 this is <!DOCTYPE HTML>.

Each document begins with a doctype declaration.

- ► In HTML5 this is <!DOCTYPE HTML>.
- Without this line browsers are likely to enforce their own individual quirks.

(ロ) (同) (三) (三) (三) (○) (○)

The next line of your document is almost always the html tag <html>.

◆□▶ ◆□▶ ◆ □▶ ◆ □▶ ● □ ● ● ● ●

The next line of your document is almost always the html tag  $<\!\!html\!>\!.$ 

(ロ)、

This indicates where your html begins

The next line of your document is almost always the html tag <html>.

- This indicates where your html begins
- It's closing tag is often the last line of your document

< □ > < 同 > < 三 > < 三 > < 三 > < ○ < ○ </p>

The document head is a section beginning with <head> and ending with </head>.

▲□▶ ▲□▶ ▲ 三▶ ▲ 三▶ - 三 - のへぐ

The document head is a section beginning with <head> and ending with </head>.

The head contains information such as the title of the page which uses <title> and </title> tags.

▲□▶▲□▶▲□▶▲□▶ □ のQ@

The document head is a section beginning with <head> and ending with </head>.

- The head contains information such as the title of the page which uses <title> and </title> tags.
- Advanced: It may also contain some content that does not display related to search engine optimization.

< □ > < 同 > < 三 > < 三 > < 三 > < ○ < ○ </p>

The document body is where all the major content goes.

▲□▶ ▲□▶ ▲ 三▶ ▲ 三▶ - 三 - のへぐ

begins with the tag <body>

The document body is where all the major content goes.

▲□▶ ▲□▶ ▲ 三▶ ▲ 三▶ - 三 - のへぐ

- begins with the tag <body>
- ends with the tag </body>

The document body is where all the major content goes.

▲□▶▲□▶▲□▶▲□▶ □ のQ@

- begins with the tag <body>
- ends with the tag </body>
- contains a lot of different content.

this is a paragraph

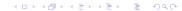

- this is a paragraph
- <h1> This is a Heading 1 </h1>

▲□▶ ▲□▶ ▲□▶ ▲□▶ ▲□ ● のへぐ

- this is a paragraph
- <h1> This is a Heading 1 </h1>
- <h2> This is a Heading 2 </h2>

▲□▶ ▲□▶ ▲ 三▶ ▲ 三▶ - 三 - のへぐ

- this is a paragraph
- <h1> This is a Heading 1 </h1>
- <h2> This is a Heading 2 </h2>

▲□▶ ▲□▶ ▲ 三▶ ▲ 三▶ - 三 - のへぐ

same for h3 to h6.

- this is a paragraph
- <h1> This is a Heading 1 </h1>
- <h2> This is a Heading 2 </h2>
- same for h3 to h6.
- <br> this is a line break. It doesn't have a closing tag.

◆□▶ ◆□▶ ▲□▶ ▲□▶ □ のQ@

<img> is an image tag, but this tag has an attribute so we don't close it yet.

◆□▶ ◆□▶ ◆臣▶ ◆臣▶ 臣 のへぐ

- <img> is an image tag, but this tag has an attribute so we don't close it yet.
- <img src> src is the source attribute it gives information about where the image is located.

▲□▶ ▲□▶ ▲ 三▶ ▲ 三▶ - 三 - のへぐ

- <img> is an image tag, but this tag has an attribute so we don't close it yet.
- <img src> src is the source attribute it gives information about where the image is located.
- for example src = "assignment1.jpg" would say the file is located in the same directory as the HTML.

(ロ) (同) (三) (三) (三) (○) (○)

- <img> is an image tag, but this tag has an attribute so we don't close it yet.
- <img src> src is the source attribute it gives information about where the image is located.
- for example src = "assignment1.jpg" would say the file is located in the same directory as the HTML.
- Another important attribute is alt, which indicates alternate text to display if the image won't.

< □ > < 同 > < 三 > < 三 > < 三 > < ○ < ○ </p>

- <img> is an image tag, but this tag has an attribute so we don't close it yet.
- <img src> src is the source attribute it gives information about where the image is located.
- for example src = "assignment1.jpg" would say the file is located in the same directory as the HTML.
- Another important attribute is alt, which indicates alternate text to display if the image won't.
- <img src ="assignment1-1.jpg" alt="A photo of grayscale by luminance">

< □ > < 同 > < 三 > < 三 > < 三 > < ○ < ○ </p>

For the HTML in assignment 3 you are going to place your webpage on the CDF site. Each of you has a public html directory in your user account.

- For the HTML in assignment 3 you are going to place your webpage on the CDF site. Each of you has a public html directory in your user account.
- if your user account is c1accoun this would be displayed on the web at

< □ > < 同 > < Ξ > < Ξ > < Ξ > < Ξ < </p>

- For the HTML in assignment 3 you are going to place your webpage on the CDF site. Each of you has a public html directory in your user account.
- if your user account is c1accoun this would be displayed on the web at

(ロ) (同) (三) (三) (三) (○) (○)

"www.cdf.toronto.edu/ c1accoun/"

- For the HTML in assignment 3 you are going to place your webpage on the CDF site. Each of you has a public html directory in your user account.
- if your user account is c1accoun this would be displayed on the web at
- "www.cdf.toronto.edu/ c1accoun/"
- The page displayed by default is "index.htm" or "index.html" so rename accordingly.

(ロ) (同) (三) (三) (三) (○) (○)

#### **File Permissions**

By default your files are available only to you.

◆□▶ ◆□▶ ◆ □▶ ◆ □▶ ● □ ● ● ● ●

## **File Permissions**

- By default your files are available only to you.
- > You can change this using the UNIX command chmod.

▲□▶ ▲□▶ ▲□▶ ▲□▶ ▲□ ● のへぐ

## **File Permissions**

- By default your files are available only to you.
- You can change this using the UNIX command chmod.
- chmod ag+rx \* is a command that gives all users permission to read and execute all files in a directory.

< □ > < 同 > < Ξ > < Ξ > < Ξ > < Ξ < </p>

## **File Permissions**

- By default your files are available only to you.
- > You can change this using the UNIX command chmod.
- chmod ag+rx \* is a command that gives all users permission to read and execute all files in a directory.
- you can use man chmod to look at the help pages on the command in UNIX.

◆□▶ ◆□▶ ▲□▶ ▲□▶ □ のQ@

## Ending a document

At the end of a document we will have </body> finishing the body

▲□▶ ▲□▶ ▲□▶ ▲□▶ ▲□ ● のへぐ

## Ending a document

At the end of a document we will have </body> finishing the body

▲□▶ ▲□▶ ▲ 三▶ ▲ 三▶ - 三 - のへぐ

and </html> ending the html block.

## Ending a document

At the end of a document we will have </body> finishing the body

< □ > < 同 > < Ξ > < Ξ > < Ξ > < Ξ < </p>

- and </html> ending the html block.
- We may also have a footer in some documents.

Work in notepad since this is a windows system.

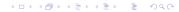

Work in notepad since this is a windows system.

▲□▶ ▲□▶ ▲□▶ ▲□▶ ▲□ ● のへぐ

Where do we begin

Work in notepad since this is a windows system.

- Where do we begin
- Doctype, html tag

Work in notepad since this is a windows system.

- Where do we begin
- Doctype, html tag
- Header

Work in notepad since this is a windows system.

- Where do we begin
- Doctype, html tag
- Header
- Displaying Some Content

The webpage doesn't have a polished look to it. Objects aren't placed well. The solution is CSS which is beyond the scope of this course.

#### How do more advanced webpages work?

This is where we see the lead in to the HTML chapters in the book.

## How do more advanced webpages work?

This is where we see the lead in to the HTML chapters in the book.

< □ > < 同 > < Ξ > < Ξ > < Ξ > < Ξ < </p>

Run programs on the back-end to generate content.

## How do more advanced webpages work?

This is where we see the lead in to the HTML chapters in the book.

(ロ) (同) (三) (三) (三) (○) (○)

- Run programs on the back-end to generate content.
- What programs? Some examples in the book.